## **Try It Yourself Spider-Man VS. the Green Goblin in... The Final Countdown!**

The green goblin has hatched another evil plan. A trap he hopes even Spider-man can't escape...

Check it out at http://www.lego.com/spiderman/default.asp

The lego website has a great variety of activities and games for children of all ages!

Through the Legoland link in the parkland page one can enjoy virtual tours and entertaining videos, like the "Skipper Driver School" at the California Legoland: http://www.lego.com/legoland/california/parkmap/ funtown.asp?locale=2057

### **From The Internet Searching multiple search engines simultaneously**

Has your favorite search engine ever let you down? Of course it has-none of them are perfect. However, when it comes time to look to a second search engine for some assistance, you may not know where to turn. If you don't know which search engine to use, or you simply want a second opinion from an entire crowd of search engines, why not use a group of them simultaneously for your search? This is know as a metasearch. There are a lot of metasearch engines available on the Internet. Basically, they sit back and let other search engines do the dirty work. When you enter a search term at a metasearch engine,. it sends out your search request to a number of other search engine databases (such as Google's and Ask Jeeve's) and then compiles the results for you. It may seem a bit like cheating, but it isn't a bad way to begin a search. Here are a few metasearch engines to get you started.

Ixquick: www.ixquick.com

MetaCrawler: www.metacrawler.com/index.html Search.com: www.search.com

# **Computer Courses**

Small classses and friendly atmosphere

- •Introduction to Windows 98/ XP and Internet / E-Mail
- •Microsoft Word 2000
- •Microsoft Excel 2000
- •Powerpoint 2000
- •Access 2000
- •Web Page Design( HTML)

In September there will be a new series of seminars and workshops in addition to the scheduled regular courses. The list and time schedule will be available in August.

There will be short practical introductory courses to a variety of current interests in a computer environment.

Some of the topics covered will be:

- •How to buy a computer
- •How to surf the net effectively
- •How to organize the computer folders, directories, toolbars, etc.
- •How to protect a computer from Internet intruders
- •How to build a simple web page
- •How to organize and print pictures on the computer
- •Banking on the Internet
- •A tour of windows XP
- •A look inside a computer (hardware)

The courses, seminars and workshops will also be given in French should there be sufficient demand.

We are always open to suggestions on topics to cover in additional workshops. Please do not hesitate to contact the centre, should you have any questions, suggestions or comments.

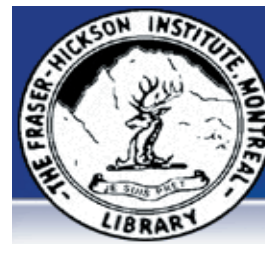

#### **The Fraser-Hickson Library Computer Centre Newsletter**

4855 Kensington at Somerled Ave. in N. D. G. Telephone 489-5301 ext. 203 e-mail: harm@fraserhickson.qc.ca

#### **Monday, August 2nd 2004**

**Hours**: Thursday: 12:00pm-7:30pm Monday: 12:00pm- 7:30pm Friday: 12:00pm– 6:00pm Tuesday: 12:00pm-7:30pm Saturday: 1:00pm – 4:30pm Wednesday: Closed Sunday: Closed

#### Computer Rental \$2.50 hr or 5 hr card for \$ 10.00

Anyone may use the computer centre for work, research or recreational use.

### **Computer Rental Area**

Six computer workstations with high speed Internet Laser Color & Black & White Printer Scanner with PhotoShop Editing

### **Software available includes**

Microsoft Office 2000 (Word, Excel, PowerPoint, Access) Microsoft Publisher 2000 Corel Suite & WordPerfect Internet Explorer, Mozilla & Netscape Navigator MSN Messenger & Yahoo Messenger

#### **Books about computers**

Computer languages Software & Hardware Operating Systems Howto & Getting started Litterature

**This newsletter is published bi-weekly and distributed at no charge to the patrons of the Fraser-Hickson Library.** 

**Created and published by Ina Angelidou, computer support in-home at ina@inabydesign.com** 

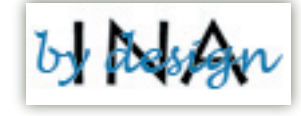

## **Office 2000 Tips & Tricks Using picture bullets in PowerPoint 2000**

Placing a graphic bullet before a block of text is a great way

to add interest and polish to your PowerPoint slides. To use a picture bullet, first select the text or placeholder whose bullet character you want to modify. (You can select multiple lines of bullet text.) Then, choose Format | Bullets And Numbering. In the Bullets And Numbering dialog box, click the Picture button. When the Picture Bullet dialog box appears, use the scroll bar to view the bullet choices. When you find a bullet you like, simply select it and click the Insert Clip button on the resulting pop-up toolbar.

# **Computer Terminology**

**Short Message Service:** available on digital GSM networks allowing text messages of up to 160 characters to be sent and received via the network operator's message center to your mobile phone, or from the Internet, using a so-called "SMS gateway" website.

Users of SMS — which is also called texting — communicate in a lingo all their own. It's an abbreviated form of writing that's barely understandable by people who are more comfortable sending and receiving traditional e-mail. To give you an idea of what this message-speak looks like, here are a few examples:

\* CU L8R: a pretty simple one: "See you later."

\* NEtng 2 +?: a bit tougher: "Anything to add?"

 \* H&K 4 U bab, tak caR: "Hugs and kisses for you babe, take care."

But beware: Brits send 'U R dumped' txt msgs Nearly one in 10 Britons admit to dumping their partner by cell phone text message rather than breaking the news face-to-face, according to a survey. While a third of those polled said they had had an argument by text, nearly half admitted flirting by cell phone message. Of the 771 Britons aged over 15 polled by market research firm NOP for Swiss software company Sicap, 38 percent confessed to reading their partner's private messages.

# **Windows XP SP2 is big step forward in security --but it can break things**

Windows XP SP2 will dramatically improve the default security configuration for XP in nearly every area from email to Web browsing to increased protection against the ubiquitous buffer overrun. But, all of these security improvements won't come without some considerable pain. ZDNetUK reports that Microsoft admits that as many as one application in 10 will experience problems due to the upgrade (I consider that a conservative estimate). To find out about some of the most important security changes that are part of XP SP2 please go to: http://techrepublic.com.com/5100-6264\_11-5222856.html?tag=e064

## **IDC pegs Canada preferable to offshore for some U.S. firms**

**(http://www.itbusiness.ca/index.asp?theaction=61&sid=55614)** A study (...) revealed that American companies are more likely to send outsourcing work to Canada rather than offshore when it costs 65 per cent or lower than using a U.S. provider. At the same time the study, entitled "Global Sourcing Trends Necessitate Considerations of Nearshore Sourcing in Canada," found that cost is not the most critical reason to choose an outside service provider. When respondents looked at 10 factors for selecting a service provider, more than 46 per cent of 127 U.S. IT executives cited the availability of experienced professionals was the most important, followed by the access to specific technical skills. Cost ranked third, and the high quality of English language competency came in fourth. Shared business culture and access to a local expert were also cited as significant criteria. Gaining access to "experienced professionals and specific technical skills might cost more to develop an application for a business solution, but the business savings of the implemented solution would have a payback that in the long run was a cost-cutting measure for the business," said Steve Oehler, director of the Compuware NearShore Development Center in Montreal, via e-mail.

## **Advanced Hints & Tips Modify the Open With list**

If you open certain types of files in more than one application, you probably use the Open With command. To do so, right-click a file, and select Open With from the resulting shortcut menu. This displays a secondary menu listing the programs that can open this type of file. In most cases, the Open With list presents only those programs that you'll want to use. But if the list contains programs that you never want to use, you can remove them with a simple registry edit.

Follow these steps:

Launch the Registry Editor (Regedit.exe).

Navigate to HKEY\_CURRENT\_USER\Software\Microsoft\Windows\ CurrentVersion\Explorer\FileExts. Double-click the key associated with the file extension of the file type whose Open With list you want to modify. When that key opens, double-click the OpenWithList key.

Delete the value associated with the program that you want to remove from the list.

**Note:** Editing the registry is risky, so be sure you have a verified backup before making any changes.

## **Purchase Lunar Property**

### **It's Never Too Late To Promise Someone The Moon! (http://www.lunarregistry.com/)**

Searching for the perfect unique gift idea? You won't find anything on Earth more exciting than an acre of premium property on the Moon! Today, you can select and buy your own acre of moon property, complete with personalized parchment deed certificate, a satellite photograph of the property, geographic information to help locate the property (whether you're viewing it through a telescope or visiting in person) and much more! All documents are professionally designed, elegantly printed and make a great conversation piece when framed in your office or home.